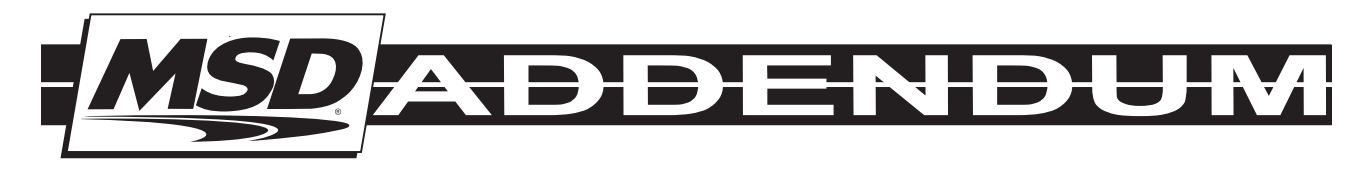

## Important!

STOP: **YOU MUST PERFORM THE FOLLOWING UPDATES TO MAKE YOUR NEW POWER GRID MODULE WORK!**

Always ensure the Power Grid System Controller, PN 7730, and MSD View software are up to date before installing a new Module such as the PN 7751 or PN 7761.

- 1. Install the latest version of the MSD View software.
- 2. To update firmware, connect the Power Grid System Controller to your PC (internet connection required). In the MSD View software, go to the Help menu and select "Check for Upgrade". Follow the wizard to install updated software, if needed.
- 3. When you are sure the System Controller is up to date with the latest firmware, connect the new hardware using the CAN-Bus Hub, PN 7740. When the module is installed, you should also check for updates to that Part Number's firmware. Connect the new hardware to your PC (internet connection required). In the MSD View software, go to "Check for Upgrade" in the Help menu. Follow the wizard to install updated software, if needed.